## **DICCIONARIO MÉDICO** ILUSTRADO - CLASA

**Cómo acceder al contenido digital exclusivo de la Obra:**

- 1. Ingresar en: *www.clasadigital.com*
- 2. Hacer clic en el ícono de la Obra:

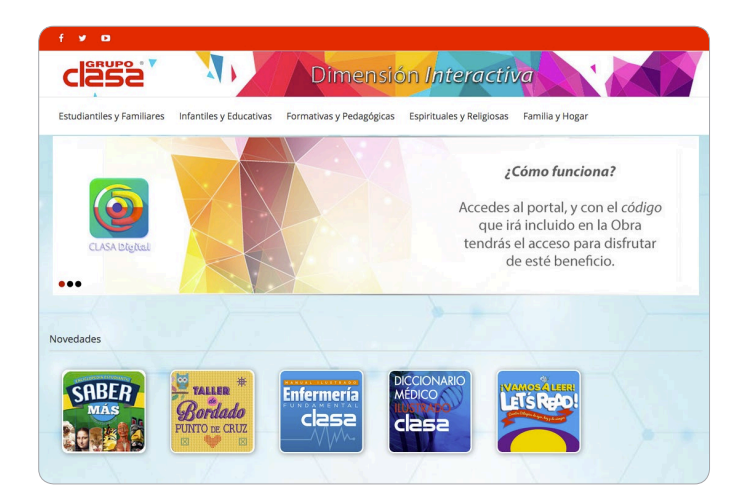

3. Para acceder a la página, se debe ingresar el número de **ISBN**  de la Obra. Este se encuentra en la página del *Staff* o junto con la *Catalogación en la fuente*. Consiste en un código de 13 números separados por guiones. Es necesario ingresarlo completo (incluyendo los guiones) para lograr un acceso exitoso.

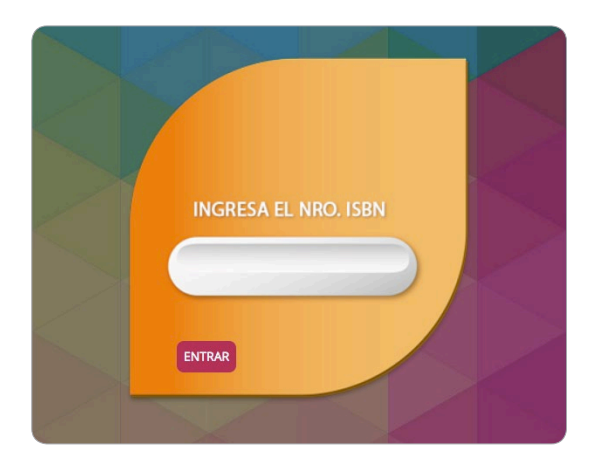

4. Para realizar consultas en el Diccionario, se puede seleccionar por letra o ingresar el término deseado en el buscador:

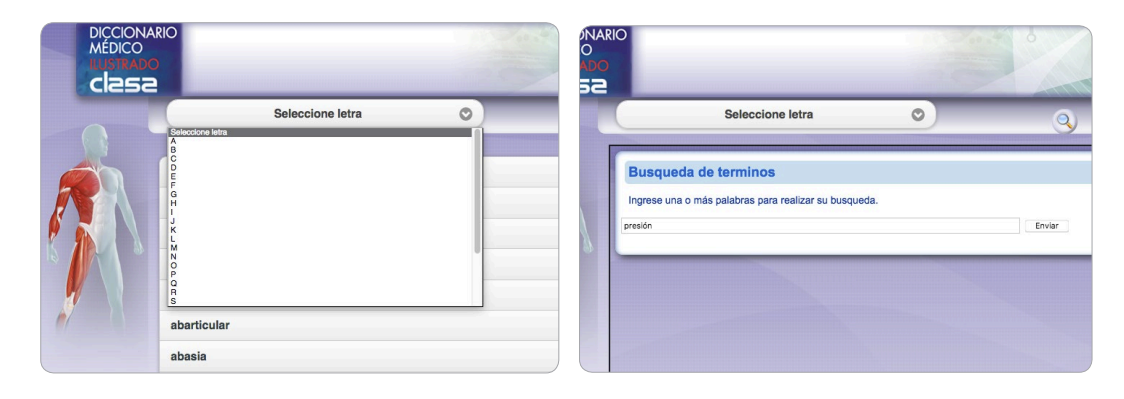